## Loudspeaker Production Testing Using the Techron TEF System 20 TDS Analyzer and Host PC

Donald Schwing

**Techron, Div**. **Crown International Inc**. **Elkhart, Indiana 46517, USA**

a*n*d

## D. (Don) B. Keele, Jr.

**DBK Associates and Consulta**nt **to Techron, Div**. **Crown I**nt**er**na**tio**na**l I**nc. **Elkhart, I**nd**ia**na **46517, USA**

A c*o*mprehensive system for doing producti*o*n testing of loudspeakers and systems is described. Multiple TEF analyzers can be c*o*ntrolled by a single h*o*st c*o*mputer to create elab*o*rate test envir*o*nments. The software all*o*ws the te**s**t engineer to orchestrate very c*o*mplex test sequences while simultaneously minimizing the perceived complexity *o*f the system a**s** viewed by the test *o*perator. Tests that can be incorporated in the test sequence, with pass**/**fail window parameters, include any or all of the f*o*llowing (in any *o*rder): frequency response, phase respon**s**e (polarity), harmonic tracking, harmonic dist*o*rtion (of specific harmonics), THD, THD and noise, spe*c*\_um analysis (F*F*T), and impedance. Options include the capability to completely store all the raw data from a test run for after-the-fact review and analysis.

Non-automated production testing of **Analyzer**<br>speakers and/or systems traditionally The production test system is based on the *loudspeakers* and/*or* systems traditionally consists of at minimum, a manual by-the-ear c*o*nsists *o*f at minimum, a manual by-the-ear use *o*f the DSP-based TEF System 20 ac*o*ustic sine-sweep rub-buzz test f*o*llowed by a p*o*ssible analyzer which uses the patented technique *o*f frequency response test c*o*nsisting of a visual Time Delay Spectr*o*metry pioneered by the late c*o*mparis*o*n of the measured curve with an Richard C. Heyser [1]. Analyzers based *o*n the envel*o*pe drawn *o*n the face *o*f an analyzer TDS test technique can make accurate screen. The accuracy and repeatability of these measurements in the presence of high manual tests depends heavily on the skill and background noise, which makes it an ideal test manual tests depends heavily *o*n the skill and backgr*o*und n*o*ise, which makes it an ideal test condition of the operator. On the other hand, technique for use in noisy production test fully computer-based automated testing removes environments. The TDS technique uses a swept fully computer-based automated testing removes environments. The TDS technique uses a swept the human judgement factor from the test and sinewave test signal with an analyzer that has the human judgement factor from the test and sinewave test signal with an analyzer that has greatly improves the testing repeatability.

A hardware/software system is described offset in time. The process uses a low crest-<br>that allows fully automatic production testing of factor linearly swept sinewave as a test signal *loudspeakers.* The system is based on the use of an IBM compatible personal computer controlling an IBM c*o*mpatible pers*o*nal computer controlling wh*o*le measurement**/**test interval [2]. The test a DSP based test analyzer that uses the technique signal characteristics maximize the amount of test<br>of Time Delay Spectrometry (TDS) [1, 2, 3]. The energy injected into the system under test for a system allows complex test setups to be configured, with a minimum of hardware, that configured, with a minimum of hardware, that The TEF System 20, shown in Fig. 1,<br>allow many different types of production tests to utilizes a Motorola 56001 DSP chip for all allow many different types *o*f pr*o*ducti*o*n tests to utilizes a M*o*t*o*rola 56*0*01 DSP chip f*o*r all

general-purp*o*se IBM-compatible desktop bit, 8-times over-sampled, digital t*o* anal*o*g computer c*o*ntrolling *o*ne or m*o*re DSP-based c*o*nverter. All internal calculati*o*ns are done in measurement analyzers. Up to 6 separate <sup>24-bit fixed-point or 4-byte floating point math.<br>analyzers can be controlled by one computer and All external data communication is in 4-byte</sup> analyzers can be controlled by one computer and All external data controlled by one computer and All external data controlled by one computer and All external data controlled by one computer and All external data controlle incorporated into a production test setup to in**c**rease the measurement capability.

# **O. INTRODUCTION** 1.1. Time Delay Spectrometry<br>Non-automated production testing of **Analyzer**

y improves the testing repeatability. matched tracking bandpass filters that can be<br>A hardware/software system is described offset in time. The process uses a low crestfactor linearly swept sinewave as a test signal which is applied to the test system during the energy injected into the system under test for a given peak signal level [3].

internal calculations. It communicates with the anal*o*g w*o*rld through a pair of 16-bit, 64-times **1. HARDWARE** *over-sampled,* analog to digital converters The system's hardware consists of a (synchronously sampled two-channel); and a 16-The system*'*s hardware consists of a (synchron*o*usly sampled tw*o*-channel); and a 16microphone inputs are provided. A level control limits applied to determine pass/fail criteria for is provided for the single line-level output. TDS the composite test. These pass/fail limits can be is provided for the single line-level output. TDS the composite test. These pass/fail limits can swept measurements in the range of 10 Hz to 21 determined in several different ways including: swept measurements in the range of 10 Hz to 21 determined in several different ways includin<br>kHz can be performed with a magnitude accuracy 1. Direct manual entry of limit envelopes, kHz can be performed with a magnitude accuracy 1. Direct manual entry of limit envelopes, of  $\pm 0.2$  dB, a phase accuracy of  $\pm 1^{\circ}$ , with a 2. Measurement of a standard loudspeaker and of  $\pm 0.2$  dB, a phase accuracy of  $\pm 1^{\circ}$ , with a 2. Measurement of a standard loudspeaker and dynamic range of 96 dB. Measurement can be setting envelopes a specific range above dynamic range of 96 dB. Measurement can be setting envelopes a specific range with sweep times from  $0.1$  to  $1000$  and below the standard. made with sweep times from 0.1 to 1000 and below the standard,<br>seconds (16.7 Minutes). Fig. 2 shows the 3. Establishment of limits by statistical seconds (16.7 Minutes). Fig. 2 shows the 3. Establishment of limits by statistical hardware specifications of the TEF System 20 analysis of the measurements of a batch of hardware specifications of the TEF System 20 taken from the specification sheet.

The Speaker Test software package runs on stored batch measurement<br>M. BC ar compatible computer which is the overall pass/fail ratios. an IBM PC or compatible computer which is the overall pass/*fail ratios*.<br>the overall pass/*fail* research of the overall pass/*fail* research of the overall pass/*fail* ratios were the overall pass/*fail* research of the used to control the TEF System 20. For<br>acceptable performance levels, at least a 20 MHz specific batch of speakers off-line using disk *c*lock 386 *c*lass c*o*mputer with 1 megabyte stored measurement data of the original bat*c*h. In memory and math coprocessor is required. A effect you are retesting the same batch of VGA or higher monitor must be used along with loudspeakers, but without actually running them VGA or higher monitor must be used along with loudspeakers, but without actually running them<br>at least a 40 meashyte hard drive for storage of physically through the test setup again. The at least a 40 megabyte hard drive for storage of physically through the test setup again. The test data For serial communications an RS-232 pass/fail limits can then be manipulated to check test data. For serial communications, an RS-232 pass/<sup>fail limits</sup> can then be manipulated to check<br>regard nort is required which is canable of nunuing their effect on the overall pass/fail statistics. This serial port is required which is capable of running their effect on the overall pass/*fail statistics*. This<br>allows the test engineer to rapidly see the effect<br>of 5.7.6 kilobaud. Higher speed communication at 57.6 kilobaud. Higher speed communication allows the test engineer to rapidly see the effect<br>canability is available by using the TEF System on the pass/fail statistics of tightening or capability is available by using the TEF System on the pass**/**fail statistics of tightening or 20 HI analyzer which includes a built-in high-<br>speed 8-bit parallel  $I/O$  port which is used with a a tight window of  $\pm 2$  dB around a standard might speed 8-bit parallel I/O port which is used with a a tight window of  $\pm$ 2 dB around a standard might supplied parallel-port card that plugs into the host result in a 25% reject rate. Widening the envelope supplied parallel-port card that plugs into the host  $\overline{PC}$ .

## 2. SOFTWARE

the production Speaker Test software has the reject rate. The produ*c*tion Speaker Test software has exploring of testing many different types of 2.1. Organization and Menu<br>performance parameters including: frequency Structure<br>response polarity (phase response) harmonic response, polarity (phase response), harmonic distortion (of specific harmonics), THD, THD<br>and noise harmonic tracking, spectrum analysis around two main modes of operation: Operator and noise, harmonic tracking, spectrum analysis around two main modes of operation: Operator<br>(FFT), and impedance. The extensive distortion Mode, and Engineer Mode. These two major (FFT), and impedance. The extensive distortion Mode, and Engineer Mode. These two major<br>testing capability of the software can be used to operational modes are a direct result of how the testing capability of the software can be used to operational modes are a direct result of how the test for driver rubs and buzzes after a specific system is routinely used. The Operator Mode is test for driver rubs and buzzes after a specific system is routinely used. The Operator Mode is<br>driver's rub/buzz distortion signature is utilized by a relatively unskilled operator driver's rub/buzz distortion signature is utilized by a relatively unskilled operator<br>identified. This signature can only be determined performing routine production automated testing. identified. This signature can only be determined performing routine production automated testing.<br>
after exploratory distortion measurements of a The Engineer Mode is used by highly skilled after exploratory distortion measurements of a<br>hatch of drivers exhibiting the specific rub/buzz quality assurance personnel that supervise, setup, batch of drivers exhibiting the specific rub/buzz problems.

A specific production test can contain from one up to 20 of the several the different types of measurements in any order or combination. For example, a specific test can consist of two frequency response measurements (over different response ranges, say high and low), a pola*ri*ty (phase) measurement, a spectrum analysis of output noise measurement, a THD measurement, and an impedance vs frequency measurement.

Two line level and two phantom-powered<br>
<u>Each individual measurement</u> can have<br>
limits applied to determine pass/fail criteria for<br>
Interval by limits applied to determine pass/fail criteria for

- 
- 
- toudspeakers utilizing standard deviation or minimum and maximum values, and<br>4. Setting target limits and rerunning disk-
- **1.2. Host Control Computer** 4. Setting target limits and rerunning disk-<br>The Speaker Test software package runs on stored batch measurement data to determine

stored measurement data of the original batch. In by just  $0.5$  dB to  $\pm 2.5$  dB might reduce the reject rate to only 5%. In this case, it might be prudent to go with the slightly wider envelope to reduce

and define the individual measurements and tests that make up the overall production test.

The Operator Mode is used for all routine This is the first option selected at startup day-to-day production testing. In this mode, the and allows the operator to select the unit to be system is operated by a relatively unskilled tested from a scrolling menu. This option can be operator that commands tests to be conducted on selected at any time and allows production tests *o*perator that commands tests to be conducted on selected at any time and allows production tests units coming down the production line. The on a specific unit to be started and stopped with units coming down the production line. The *on a specific unit to be started and stopped with complex workings of the system are hidden from the intermediate test statistics stored and recalled* complex workings of the system are hidden from the intermediate the operator, and only result information such as for update. the operator, and only result information such as individual unit pass**/**fail indicati*o*ns and *o*verall

statistical information is presented. 2.1.1.2. 2) Do Test<br>The Operator Mode appears immediately<br>This initiates the test I he Operator Mode appears immediately<br>following startup of the Speaker Test system and<br>chosen in option 1. The operator may stop the following startup of the Speaker Test system and chosen in option 1. The operator may stop the is the only mode available without entry of a test by pressing 9 (see option described later) to password. This mode is designed to run stop the test. production tests only and can be operated from<br>the host computer's keyboard or from a numeric the host computer's keyboard or from a numeric 2.1.1.3. 3) Set Delay<br>keypad (digits 0 to 9 available only). The This option allows the operator to set the<br>magnetic operator of the This option allows the operator to set the available operator options are extremely limited in This option allows the operator to set the<br>this mode, and can be further defined by the test TDS receive delay for all tests. It commands an

When the Speaker Test system is first the time it takes for the sound to go from the sound to go from the sound of the operator has entered an ID started, and after the operator has entered an ID, the f*o*ll*o*wing *o*pti*o*ns appear in the Operat*o*r Mode main menu: 1) Select Test, 2) Do Test, 3) **2.1.1.4.** 4) Set Amplifier Level<br>Set Delay, 4) Set Amplifier Level, 7) Statistics, This option allows the operator to set the Set Delay, 4) Set Amplifier Level, 7) Statistics,<br>
8) Change Com (change serial communications gain of the external power amplifier (or TEF 8) Change Com (change serial communications port and analog input), 9) Stop Test, and 0) Quit. The Operator Mode main menu is shown in Fig. set. A repeated series of sweeps occur with 3. Of these eight options, only items 1, 2, 9, and instantaneous dB SPL indicated, so that the 3. Of these eight options, only items 1, 2, 9, and instantaneous dB SPL in 0 are required for testing. The remaining options *0* are required for testing. The remaining options can be selectively turned *o*ff *o*r on by the test engineer to customize the system. The blank 2.1.1.5. 7) Statistics<br>space in the center of the menu screen of Fig. 3 is  $\sum_{n=1}^{\infty}$  Displays the current production statistics reserved for future commands and for possible reserved for future commands and for possible for the currently chosen unit under test. This display of information.

contains additional system information around its perimeter. In the center *o*f the top line *o*f the screen in larger letters is the name of the currently **2.1.1.6.** 8) Change Com selected test, followed by the word "TEST". In<br>the top left corner is the time of day from the PC This command allows the temporary clock. The top right-hand corner has the date change of the communications port (one of six:<br>from the PC, The bottom-left corner shows the serial 1, serial 2, HI 1, HI 2, HI 3, or HI 4) and from the PC. The bottom-left corner shows the serial 1, serial 2, HI 1, HI 2, HI 3, or HI 4) and<br>number of megabytes of free space for the analog input channel (line or mic, and channel A number of megabytes of free space for the analog chosen disk drive (hard or floppy). In the lower or B), chosen disk drive (hard or floppy). In the lower  $\theta$ right-hand corner three information boxes give the following information: trend of failure, or **2.1.1.7.** 9) Stop Test percent failed out of the last ten units tested; This option allows the op percent failed out of the last ten units tested; This option allows the operator to stop the percent failure of all units tested; and total currently running test. When the test stops, the percent failure of all units tested; and total currently running test. When the test stops, the number of units tested. The bottom center partial statistics for the currently tested unit are contains information about the currently selected communications po*rt* and currently active analog input. All this information is updated as needed *2*.*1*.*1*.*8*. 0*) Q*uit

These Operator Mode main menu Speaker Test. commands are briefly described as follows:

## 2**.**1.1. Operator Mode 2.1**.**1.1. 1) Select Test

and allows the operator to select the unit to be tested from a scrolling menu. This option can be

this mode, and can be further defined by the test TDS receive delay for all tests. It commands an engineer in the Engineer Mode. the time it takes for the sound to go from the

port and *specific* SPL level can be set. A repeated series of sweeps occur with

display of information.<br>The Operator Menu Screen (Fig. 3) allows more in-depth pass/fail information to be<br>displayed than is shown in the lower right of the displayed than is shown in the lower right of the screen.

change of the communications port (one of six:

partial statistics for the currently tested unit are deleted from the running totals.

wing any operator command.<br>These Operator Mode main menu Speaker Test.

## 2.1.2. Engineer Mode 2.1.2.1. File Menu

personnel to define the separate measurements and pass/fail criteria that make up a specific test and pass/fail criteria that make up a specific test TST, or STAT files): opening files (Open Old), sequence. Several pull-down menus are available changing drives and directories (Drive and sequence. Several pull-down menus are available changing drives and directories (Drive and to help the test engineer accomplish these tasks. Directory), saving files (Save As), erasing files to help the test engineer accomplish these tasks. Directory), saving files (Save As), erasing files<br>The primary purpose of the Engineer Mode is the (Erase), and loading and saving of configuration The primary purpose of the Engineer Mode is the (Erase), and loading and saving of configuration creation of a series of measurements with (setup) files (Configuration); for changing printer creation of a series of measurements with (setup) files (Configuration); for changing printer associated individual pass/fail criteria that will information (Printer Settings): resolution, page associated individual pass/fail criteria that will information (Printer Settings): resolution, page determine the acceptability (overall pass/fail) of a size, and type; for printing graphs on the screen determine the acceptability (overall pass**/**fail) of a size, and type; for printing graphs on the screen

Creation of test parameters and procedures (About TEF), for exiting the Speaker Test system<br>are accomplished through the use of Standards (Ouit), and changing the password for entry into Files (STN Files) for each individual test the Engineer Mode (Password) employing the "window of acceptability" the File Menu are: employing the "window of acceptability" concept. An individual test includes a single type of measurement, ie frequency response test or Open Old<br>distortion test etc, along with associated pass/fail Drive & Directory distortion test etc, along with associated pass/fail Drive & Criteria. The tested unit must fall within a Save As criteria. The tested unit must fall within a Save Save Save Save Save Sessional extendio Save Session of the Save Session of the Save Session of the Session of the Session of the Session of the Session of the Session of th designated range in order to pass; otherwise it Erase<br>
Will fail. Configuration will fail. Configuration Configuration

The Standards (STN) Files fall into eight Printer Settings categories: Magnitude vs Frequency Response, Print Screen<br>
Harmonic Tracking, Impedance, Phase, FFT, About TEF Harmonic Tracking, Impedance, Phase, FFT, About About Tarmonic Distortion, THD, and THD + Noise. Harmonic Distortion, THD, and THD + Noise. Quit<br>Each STN file contains information about its Password Each STN file contains information about its specific measurement and pass**/**fail criteria including: identification and descriptive 2.1.2.2. Measure Menu information, a window of acceptability for one of Information, a window of acceptability for one of The Measure Menu contains commands to the eight categories, measurement parameters, the eight categories, measurement parameters, do several different types of measurements and to display parameters, input/output parameters, establish this measurement along with antared display parameters, input*/output parameters*, establish this measurement along with entered response smoothing parameters (available only limits and envelope information to create a for magnitude vs frequency and harmonic for magnitude vs frequency and harmonic<br>tracking curves), and fail margin information measurements are set either by commands in the tracking curves), and fail margin information measurements are set either by commands in the (this allows the measured data to fall out of the Parameters Menu or set by loading a specific type<br>envelope by a certain amount for up to a specific of file by using the Open Old command in the envelope by a certain amount for up to a specific<br>number of data points). A tested unit must pass<br>File many A stered test sequence (selle to a number of data points). A tested unit must pass File menu. A stored test sequence (calls to a each individual test in a defined sequence of tests series of STN files stored in a TST Eile) can be each individual test in a defined sequence of tests series of STN files stored in a TST File) can be calls to several STN files stored in a TST File can be calls to several STN files stored in a TST File) (calls to several STN files stored in a TST File) initiated by the Do Test Sequence command. The for a unit to receive an overall pass.

A password is required for entry into the Engineer Mode from the Operator Mode. This Engineer Mode from the Operator Mode. This Do Time Measurement (ETC)<br>minimizes any unauthorized modifications of the Do Frequency Measurement (TDS) modifications are the equences or data. Figures 4<br>Do Mag. vs Frequency Measurement and loudspeaker test sequences or data. Figures 4 Do Mag. vs Frequency Measurement and through 8 show various images of menus and Make Standard Make Standard entry screens that can be manipulated in the D*o* Harmonic Tracking Measurement and Engineer M*o*de. The five pull-d*o*wn menus Make Standard available in the Engineer Mode are: File, Do Impedance Measurement and Make Measure, Parameters, Display, and Input. These Standard menus and their options are briefly described as Do Phase Measurement and Make follows: follows:<br>Standard Standard

The Engineer Mode is used by skilled test The File Menu includes several commands:<br>nnel to define the separate measurements for manipulating files (either TDS, ETC, STN, under test.<br>Creation of test parameters and procedures (About TEF), for exiting the Speaker Test system (Quit), and changing the password for entry into<br>the Engineer Mode (Password). The entries in

entries in the Measure Menu are:

D*o* FFr Spectrum Measurement and Make Standard DO Harm*o*nic Dist*o*rti*o*n Measurement and Make Standard

Do THD Measurement and Make Toggle Cursor On or Off<br>Standard Adiust Display Colors Standard Standard Adjust Display Colors<br>Do THD & Noise Measurement and Set Choices That Appe Make Standard Do Test Sequence

to set the measurement parameters of all the and system calibration values, and to change the different types of tests that Speaker Test communications port. The entries in the Input different types of tests that Speaker Test communications communications port. These parameters include such Menu are: accomplishes. These parameters include such items such as start and stop frequencies, sweep time, receive delay, resolution, harmonic Settings<br>
number, smoothing instructions, and input Calibration number, smoothing instructions, and input Calibration<br>parameters, etc., as appropriate to the specific Communication parameters, etc., as appropriate to the specific chosen measurement. The last ent*r*y in this menu defined. Figure  $6$  shows the entry screen that results from this command. Up to  $20$  individual results from this command. Up to 20 individual Speaker Test has several different ways to tests can be incorporated into a test sequence. tests can be incorporated into a test sequence, set the limits and envelopes for pass**/**fail

Set Harmonic Tracking Test Standard

The Display Menu contains commands to (batch sampling of any number of units).<br>set the display parameters for the test that After these measurements are ma set the display parameters for the test that After these measurements are made, the Speaker Test accomplishes. Commands are also pass/fail limits and envelopes can be set using Speaker Test accomplishes. Commands are also pass/fail limits and envelopes can be set using included to toggle operation modes on and off, several different methods outlined as follows: and to change colors that appear on the display screens. The last entry allows changes to be made to the menu items which appear on the Operator menu. The entries in the Display Menu are:

Set Time Response Display Parameters (ETC) Set Frequency Response Display Parameters (TDS) Toggle Overlay Mode On or Off Toggle Difference Mode On or Off

**Dream Set Choices That Appear on Operator**<br>Menu

## 2.1.2.5. Input Menu

2.1.2.3. Parameters Menu<br>The Input Menu contains commands to<br>The Parameters Menu contains commands change the input configuration, enter microphone change the input configuration, enter microphone and system calibration values, and to change the

## **2.2. Setting Production Pass/Fail Limits**

determinations. These limit determination methods include: manual entry of limits, limits Set Time Response Measurement<br>
Parameters (ETC)<br>
Parameters (ETC) Parameters (ETC)<br>Set Frequency Response Measurement<br>of magainments of magainments of account ncy Response Measurement statistics of measurements on several<br>Parameters (TDS) longenology and limits determined by proposed Parameters (TDS)<br>Set Magnitude vs Frequency Test<br>measuring of provisuals magnitude batch data in a Set Magneticular rerunning of previously measured batch data in a mock production run.

nic Fracking Test Standard Each Standards File (STN) contains<br>Parameters definitions and nanomation to account in the Parameters definitions and parameters to accomplish a<br>Set Impedance Test Standard Parameters exactly assessed to accomplish a Set Impedance Test Standard Parameters specific measurement, along with test limits to<br>Set Phase Test Standard Parameters determine if the results of a gracific measurement Set Phase Test Standard Parameters determine if the results of a specific measurement<br>Set FFT Spectrum Test Standard nego or fail To graphs a Standarda File (STM) Sectrum Test Standard pass or fail. To create a Standards File (STN),<br>Parameters the engineer first should attenue when the contract of the standards File (STN), Parameters the engineer first should set measurement and<br>Set Harmonic Distortion Test Standard<br> $\frac{d}{dx}$  displays nonmation (by originally Parameter) Inc Distortion Test Standard display parameters, (by using the Parameters, Parameters, Parameters Display, and Input Menus) and then proceed to<br>Set THD Test Standard Parameters the Measure Menu and select the desired Set THD & Noise Test Standard<br>Parameters measurement to be made a standard. The test Parameters engineer must then choose whether he wants to<br>Define New Production Test Sequence make a single magazing and a fact a standard make a single measurement of a standard loudspeaker (one sample unit), or make 2.1.2.4. **Display Menu**<br>The Display Menu contains commands to the measurements on a number of loudspeakers<br>(batch sampling of any number of units)

several different methods outlined as follows:

The upper and lower limits can be set<br>simply by just entering specific limits as desired<br>imit envelopes to yield an acceptable reject rate. without regards to a specific measurement. For sometimes relatively small changes in envelope<br>example a rectangular window with lower limits can alter the overall pass/fail statistics example, a rectangular window with lower limit limits can alter the *of 94 dp* spin and upper limit of 90 dp spin dramatically. *of* 84 dB SPL and upper limit *of* 90 dB SPL between 2*00* Hz and 10 kHz *co*uld be def'med f*o*r a small wide-range speaker system. This  $\begin{array}{ccc} 3. \text{ PRODUCTION MEASUREMENTS} \\ \text{effectively creates a $\pm 3$ dB envelope around a} \end{array}$  In this section a couple of typical effectively creates a  $\pm 3$  dB envelope around a In this section a couple of typical<br>nominal sensitivity of 87 dB SPL for a specific production hardware setups are described, and nominal sensitivity of 87 dB SPL for a specific input voltage.

# **Measurement of Standard**

The limits can be based *o*n a single measurement of a standard speaker. In this **3.1. Typical Hardware Setups**<br>situation an envelope of arbitrary limits can be Figure 9 shows the minimum possible situation, an envelope of arbitrary limits can be Figure 9 shows the minimum possible<br>formed around the standard's measured loudspeaker production test setup which utilizes a formed around the standard's measured loudspeaker production test setup which utilizes a<br>
response. The envelope shape then rises and falls single TEF System 20 analyzer with control response. The envelope shape then rises and falls single TEF System 20 analyzer with control with increases and decreases in the response of computer, a single-channel power amplifier, and with increases and decreases in the response of the standard.

A batch of loudspeakers can be measured input current and then a statistical analysis of the results can<br>input current loudspeaker. produce a specific envelope. Various statistical analysis parameters such as mean, standard deviation, and maximum**/**minimum are available *3.2. Repeatability: Humans vs* to create the limit envelope. Several tools are<br>available that aid in the creation of these To compare the repeatability of humanavailable that aid in the creation of these To compare the repeatability of human-<br>envelopes including, smoothing, offsetting of operated (and judged) testing versus computerenvelopes including, smoothing, offsetting of operated (and judged) testing versus computer-<br>curves, and direct entry of desired data values. operated automated testing, a batch of 100 curves, and direct entry of desired data values.

## *2.2.4. Limits Determined by Rerun* five different times by the same experienced *of* Batch Measurement Data in Mock **Production Runs** human testers, and six times by a completely

The final way of creating pass/fail limits The test consisted of only a frequency<br>and envelopes is much more involved than the response measurement with envelope limits and a previous three methods. It depends on creating a low-frequency rub-buzz test. The human test complete target production test (TST File) which consisted of a manually operated response consists of several individual measurements with consisted of a manually operated response associated pass/fail criteria's (STN Files), and analyzer screen. The operator would then judge then running a batch of typical (not specially the response to see if it fit within limits which the response to see if it it within limits which<br>were drawn on the face of the analyzer. This was with the complete raw measurement data for each followed by a manual sinewave sweep with the analyzer. This was speaker being stored to disk. The complete operator listening for rubs and buzzes. production test run can then be rerun (or replayed aut*o*matically) offline to determine an overall pass**/**fail rate. The pass**/**fail limit envelopes c*o*ntained in the *o*riginal test can then be *fi*ne tuned to yield an acceptable overall reject rate.

In e*ff*ect y*o*u are *r*epeatedly *r*erunn*i*ng *t*he 2.2.1. **Manual Entry of Limits** original batch of loudspeakers, without actually<br>The unner and lower limits can be set physically doing doing it, and then changing the Sometimes relatively small changes in envelope

the repeatability of human versus automated testing is discussed al*o*ng with experimental test 2.2.2. Limits Determined by results of a batch of loudspeakers repeatedly run<br>Measurement of Standard through human and automated tests.

precision test microphone. Figure 10 shows a m*o*re complex setup using two analyzers, a power amplifier, and three test micr*o*phones. *2.2.3. Limi*t*s Determine*d b*y* B*a*t*ch* This latter setup allows tests t*o* be made fr*o*m *S*ta*t*i*s*ti*cs* three separate micr*o*ph*o*ne locations, al*o*ng with connections which measure the input voltage and<br>input current (and hence impedance) of the

loudspeakers was repeatedly tested as follows:

computer-operated automated test setup.<br>The test consisted of only a frequency

similar but both tests were done without human purpose measurement software (Sound Lab), and involvement. In the computer operated rub-buzz the production test software (Speaker Test). involvement. In the computer operated rub-buzz the production test software (Speaker Test).<br>test, a repetitive fast sweeping low-frequency Power amplifiers and test microphones are test, a repetitive fast sweeping low-frequency Power amplifiers sinewave was sent to the loudspeaker and its separately available. sinewave was sent to the *loudspeaker* and its ac*o*ustic *o*utput was analyzed *o*n a spectrum analyzer to look for higher-frequency extraneous **5. SUMMARY** spectral energy. This paper h

Figure 11 sh*o*ws the results *o*f these tests in c*o*st easy-t*o*-*o*perate c*o*mputer-*o*perated a bar graph f*o*rmat. The individual testers are aut*o*mated l*o*udspeaker pr*o*duction test system listed *o*n the vertical axis and the measured reject that can *o*bjectively test many different rates are shown along the horizontal axis. The *operational parameters and determine overall* top six testers are the automated ones while the *pass/fail statistics*. The basic system can be remaining are the human judged tests. As can be remaining are the human judged tests. As can be expanded to quite complex test setups. It was<br>seen, the automated tests are quite consistent shown that automated testing can greatly improve seen, the automated tests are quite consistent shown that automated testing can greatly improve<br>(maximum variation of only 1% in reject rate) the testing consistency as compared to human-(maximum variation of only 1% in reject rate) the testing consistency, as compared to human-<br>while the human judged tests exhibit significantly indeed tests. This allows had units to be while the human judged tests exhibit significantly judged tests. This allows bad units to be more variability (variation of 7% in reject rate). more variability (variation of 7% in reject rate), consistently rejected and good units to be passed.<br>Even the tester retesting the same batch of speakers had a variati*o*n *o*f 5 percentage p*o*ints! This implies that with human judged tests, a  $\overline{6}$ . REFERENCES significant number of bad units will be shipped [1] R. C. Heyser, significant number of bad units will be shipped [1] R. C. Heyser, "Acoustical<br>while a number of good units will be rejected. Measurements by Time-Delay Spectrometry " I

port version of the TEF System 20 Speaker Test vol. 34, pp. 523-538 (1986 July/August).<br>system are \$5,850, while the high-speed parallel-<br>[3] D. B. Keele Jr., "TDS: Application of system are \$5,850, while the high-speed parallel-<br>port version is \$6,500 (FOB Elkhart, Indiana, USA). This price includes hardware (one TEF

The computer operated test was somewhat System 20 or TEF System 20 HI), general<br>ar but both tests were done without human purpose measurement software (Sound Lab), and

ral energy.<br>Figure 11 shows the results of these tests in cost easy-to-operate computer-operated

Measurements by Time-Delay Spectrometry," **J**. **Audio Eng**. **Soc**., vol. 15, pp. 37*0*-382 (1967

**4. SYSTEM PRICES** [2] J. Vanderkooy, "Another Approach to As of May 1, 1992, prices for the serial-<br>Time-Delay Spectrometry," J. Audio Eng. Soc., Time-Delay Spectrometry," *J. Audio Eng. Soc.*, vol. 34, pp. 523-538 (1986 July/August).

**Technology,**" Sound and Video Contractor, (1985 September).

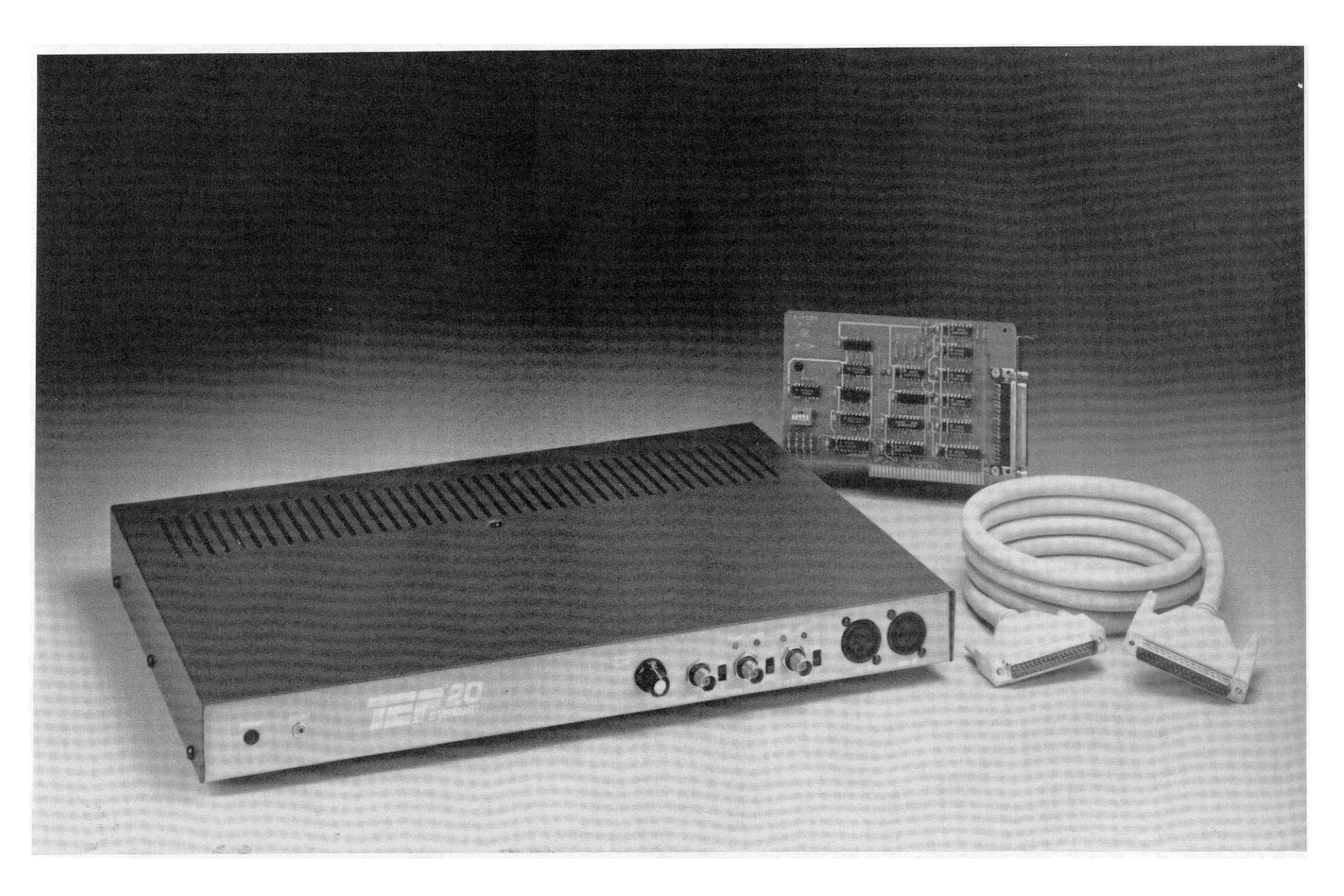

Fig. 1. Photograph of the TEF System 20 HI System. The test analyzer includes a 17-in. x 123/8-in. x 13/4-in. box which contains the DSP, power supply, A/D and D/A, processing circuitry, and input and output circuitry and the PC.

## Hardware specifications.

This section contains specifications and performance data for the TEF System 20 analyzer. Applications software, such as Sound Lab, may not use all the features listed here.

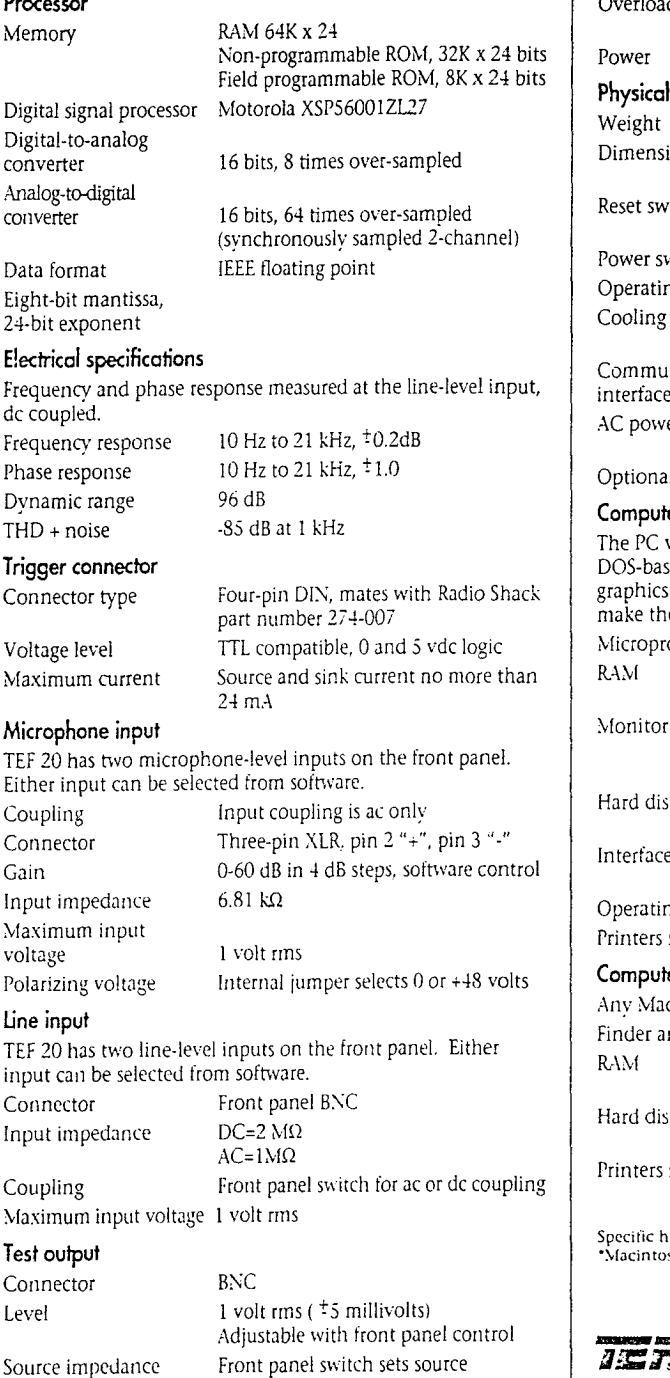

Source impedance

## Indicators and lights Level

 $\overline{a}$ load

Red LED, brightness proportional to overload level Red LED ical 10 lbs. 7 oz. (4.73 kg) 17" x 12-3/8" x 1-3/4" ensions (43.2 cm x 31.4 cm x 4.4 cm) switch Momentary-action, recessed pushbutton on the front panel Rocker switch on the back panel er switch 32° to 130°F (0' to 55°C) ating temperature Ventilation slots on the top and bottom for convection cooling munication RS-232 (19.2 and 57.6 kilobaud) face ower 100, 120, 220 or 240 volts rms 48-440 Hz, 30 watts

to input level

Green LED, brightness proportional

## 8 bit ISA to DSP host interface buss onal high speed

## puter requirements for PCs

PC version of applications software will run on any MSbased system, version 3.1 or higher, with EGA or VGA nics. For systems with acceptable performance levels, we the following suggestions:  $rac{1}{20}$  $\sim$ 

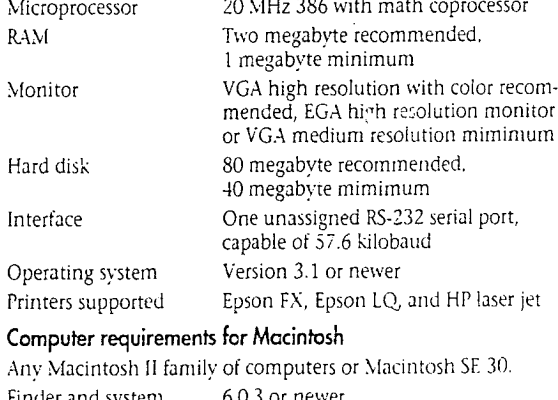

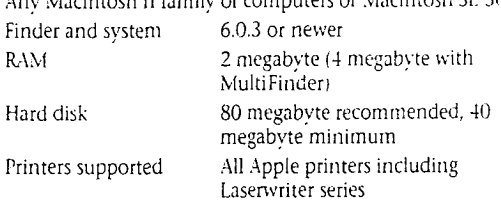

ic hardware requirements are available from Techron. intosh is a registered trademark of Apple Computer, Inc.

## **THE TE 20**

P.O. Box 1000 / Elkhart, IN 46515-1000 219-294-8300 / Fax 219-294-8329 TEF System Action Line 1-800-833-8575

## Fig. 2. Hardware specifications of the TEF System 20.

impedance to zero or 50 ohms

| 13:35:05 | <b>TEST</b>                                    | 03/09/1992 |
|----------|------------------------------------------------|------------|
|          | 1) Select Test                                 |            |
|          | 2) Do Test                                     |            |
|          | 3) Set Delay                                   |            |
|          | 4) Set Amp Level                               |            |
|          |                                                |            |
|          |                                                |            |
|          | 7) Statistics                                  |            |
|          | 8) Change Com                                  |            |
|          | 9) Stop Test                                   |            |
| O)       | Quit<br>Trend                                  | 0.0        |
| 13 Meg   | % Failed<br><b>HILL</b><br>nic A<br>No. Tested | 0.0<br>- 0 |

Fig. 3. Startup screen for operator mode.

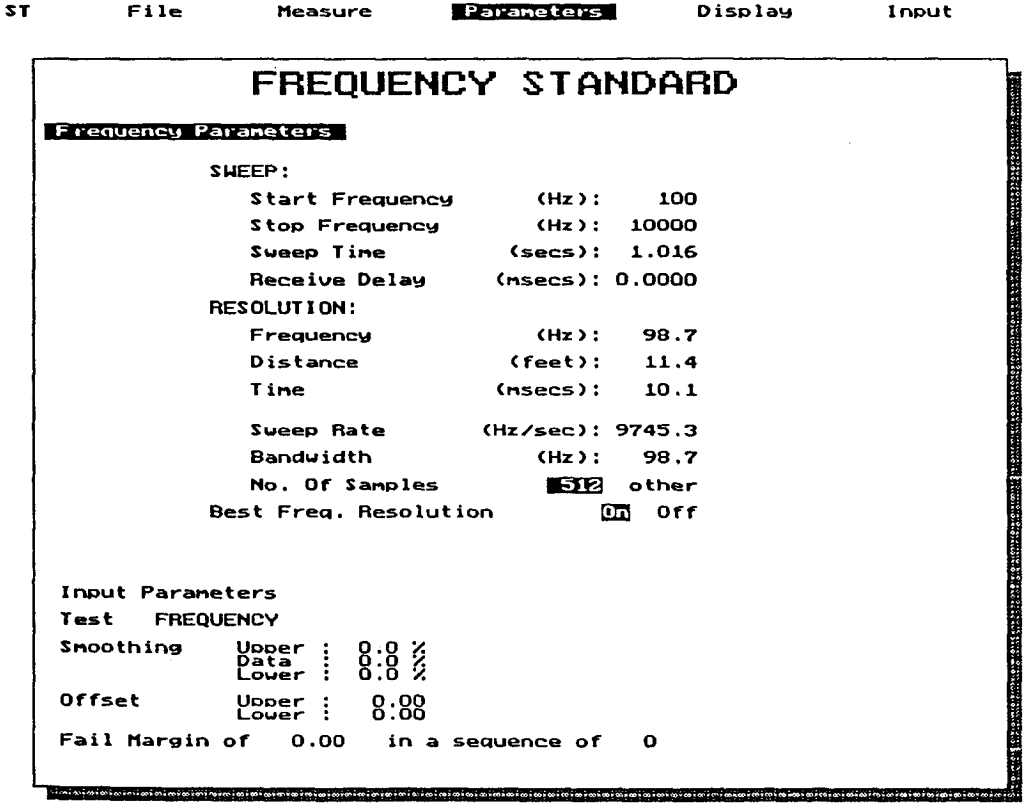

Fig. 4. Data entry screen for the frequency response parameters for doing a magnitude vs frequency test standard.

![](_page_10_Picture_25.jpeg)

## **Parameters**

5. Engineer Mode Parameters Menu with Frequency standard entry selected (the results of selecting this entry are shown in the previous Fig. 4).

![](_page_10_Picture_26.jpeg)

Fig. 6. Results of selecting Test Sequence entry in Parameters Menu. This entry screen allows the test engineer to define the sequence of individual measurements that make up a complete production test. Up to 20 different measurements can be incorporated.

![](_page_11_Figure_1.jpeg)

Fig. 7. Pull down *o*f the Engineer Mode Measure Menu with the Do Frequen*c*y Test sub menu selected. This entry allows a single or multiple batch test of frequency response magnitude vs frequency. In the batch mode, statistics can be gathered to track maximum**/**minimum or standard deviation on a batch of speakers to allow easy establishment of upper and lower pass**/**fail limit envelopes.

![](_page_11_Picture_492.jpeg)

Fig. 8. Engineer Mode Display Menu with Frequency Response entry selected. This entry allows setting of the display parameters of a frequency response test such as minimum and maximum dB ranges and log**/**linear frequency scale.

![](_page_12_Figure_1.jpeg)

Fig**.** 9. Block diagram of the simplest loudspeaker production test setup utilizing one TEF System 2*0* analyzer and contr*o*l PC, along with power amplifier and test micr*o*phone.

![](_page_12_Figure_3.jpeg)

Fig. 1*0*. Bl*o*ck diagram of a loudspeaker pr*o*duction test setup utilizing tw*o* TEF System 20 analyzers t*o* check response at three different locations on a speaker and measure impedance.

![](_page_13_Figure_1.jpeg)

## HUMAN VS AUTOMATED TEST STATISTICS

Fig. 11. Bar graph of production test statistics for batch of 100 speakers run several times through the same test operator, several different test operators, and an automated test setup. The operators are listed on the left axis and the percent reject rate is shown along the horizontal axis. Note the fairly wide variation in test results for the human operators and the highly repeatable automated test results (see text).